#### インターネットを活用した学校のお知らせシステム 「e メッセージ Pro2」 のご利用案内について

陽春の候、保護者の皆様にはますますご健勝のこととお喜び申し上げます。本校においては、以前 よりインターネットを活用した情報伝達システムを行っております。このシステムは、学校からのお 知らせを、インターネットを使って保護者の皆様にお伝えするものです。パソコンや携帯電話でイン ターネットのホームページをご覧になる方はもちろん、携帯電話などでメールのみご利用の方も使う ことができます。

本校では、このシステムを使って、学校行事当日の開催有無や、防犯・防災の緊急連絡等を行いま すので、ご登録いただけますようお願いします。

利用方法は下記の通りです。

保護者の皆様には大変お手数をおかけしますが、メールアドレスをお持ちの方々には、ご登録頂き ます様、お願い致します。(四角枠内)

#### 【メールの登録方法】

- 1. 次のアドレスに空メールを送ります。 (空メールが送れない携帯電話の場合は、何か一文字入れていただいても結構です)
	- 1年生 fujimisho1-entry@tai.e-msg.jp 2年 生 fujimisho2-entry@tai.e-msg.jp 3年生 fujimisho3-entry@tai.e-msg.jp 4年生 fujimisho4-entry@tai.e-msg.jp 5年 生 fujimisho5-entry@tai.e-msg.jp 6年 生 [fujimisho6-entry@tai.e-msg.jp](mailto:fujimisho6-entry@tai.e-msg.jp) ひま わ り [fujimisho8-entry@tai.e-msg.jp](mailto:fujimisho8-entry@tai.e-msg.jp) 就学 予 定児 童 [fujimisho10-entry@tai.e-msg.jp](mailto:fujimisho10-entry@tai.e-msg.jp)

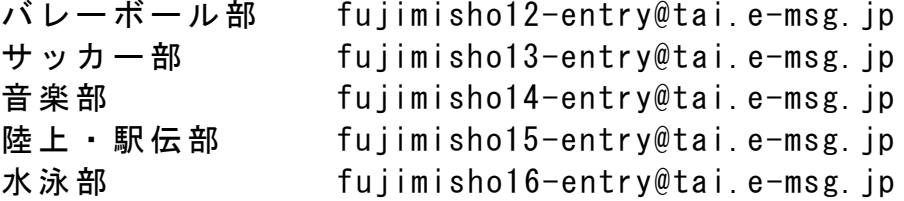

2. 新着メールの確認をして下さい。 1分以内に確認のメールが届きます。 件名欄を変更せずそのまま返信して下さい。

3. 登録通知メールが届けば登録完了です。

なお、登録されたアドレスは、個人情報として他の目的に使用することは一切ありません。

# 【うまく登録できない場合】

- ※ 携帯電話をお使いで確認メールが届かない場合は、メール設定の「インターネットからのメール 受信設定」で e-msg.jp の受信を許可するドメインに設定して下さい。 設定の方法がわからない場合は、各携帯電話会社サービス店にお尋ね下さい。
- ※ ソフトバンクをご利用の方は、返信は、「引用で返信」を選択下さい。 スカイメールはご利用になれません。スーパーメールかロングメールをご利用下さい。

以上の 2 点を確認して登録作業をしても登録ができない場合は、以下のサポート窓口にお問い合わ せください。

eメッセージ サポート窓口 0120-47-3712 (フリーダイヤル)

「良いな 皆一緒に e メッセージ」

#### 【ホームページで見る場合】

インターネットに接続したパソコン、又は携帯電話で、次のアドレスをご覧下さい。 http://tai.e-msg.jp/fujimisho/

#### 【メールで問合せる場合:自動応答の利用方法】

- 1. 携帯電話をご利用の場合は、ご利用携帯電話のインターネットからのメール受信設定で、 e-msg.jp の受信を許可するドメインに設定されているのを確認して下さい。
- 2. 次のアドレスに(空)メールを送ります。

## fujimisho@tai.e-msg.jp

3. 新着メールの確認をして下さい。当日の情報が返信されます。

### 【一斉メール配信】

メールアドレスの登録が完了していれば、緊急時などに学校からのメールが届きます。 複数の学年に登録している場合でも学校全体へのメール配信の場合は、1通だけ届きます。 各学年への個別のメールは、登録している学年のメールだけが届きます。

#### ★ メール登録の確認方法

ck@tai.e-msg.jp に空メールを送信します。 1分間以内に登録されているグループ名が自動返信されます。

- ★ 登録したはずなのに、メールが届かない場合: 上記の【メールで問合せる場合:自動応答の利用方法】を実行してみて下さい。 自動返信が受信できない場合には、一斉メール配信も受信できません。
- ★ メールアドレスの登録一括解除方法
	- 1. fujimisho-stop@tai.e-msg.jp にメールを送信下さい。
	- 2. 新着メールを確認すると、登録解除確 認 メ ー ル が 届 き ま す の で 、 そのまま返信します。
	- 3. 登録解除完了の案内メールが届きます。

各学年(グループ)個別に登録を解除する場合は、登録時と同じアドレスに 空メールを送り、返信されてくる解除確認メールを返信すると解除できます。 解除確認メールを返信しなければ登録は解除されません。

> 【問合せ先 兼 個人情報保護管理窓口】 株式会社アットシステム フリーダイヤル:0120-47-3712 メール:info@e-msg.jp